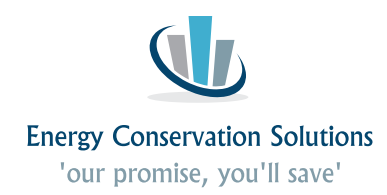

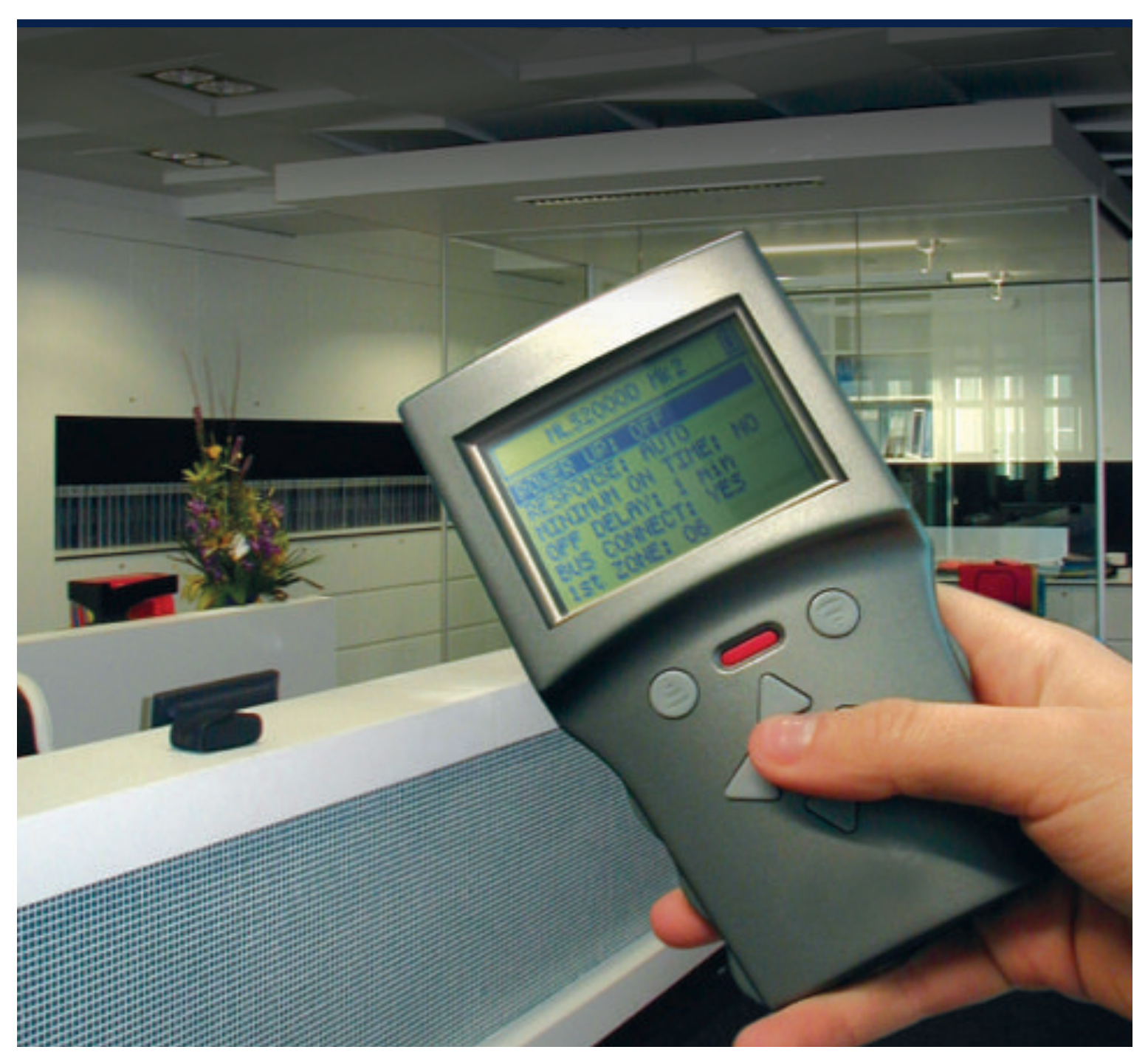

# **EX-OR HP2000 HAND-HELD PROGRAMMER Programming instructions**

Exclusively distributed in Australia by Energy Conservation Solutions

## **FX-OR HP2000** HAND-HELD PROGRAMMER

## HP2000 INTRODUCTION

The Ex-Or HP2000 Digital Programmer Handset is designed for use with Ex-Or's range of lighting control systems. The programmable parameters of the various products can be configured via this battery-powered, handheld, infrared unit.

The HP2000 allows commissioning and re-commissioning to be carried out with virtually no disturbance to the building's occupants. Settings are chosen from the HP2000's menu and transferred instantaneously to the product being programmed by pressing the Upload button. The commissioning engineer receives positive feedback at all stages of the process. Settings from one product can be copied in seconds to another and settings can be checked at any time using the HP2000's download function.

Reprogramming of the parameters set during commissioning can be carried out quickly and easily using the HP2000. The HP2000 can be easily upgraded to accommodate product revisions/additions by the supplied PC Software package via USB. (Refer to back page)

## COMMUNICATING WITH A DETECTOR

'Downloading' the settings from a detector copies the contents of the detector's memory onto the screen and memory of the programmer.

**Caution: 'Uploading' new settings into the detector over-writes the memory of the detector with a copy of the contents of the screen of the programmer. Always download information prior to commencing.**

Note: If programmed incorrectly, repeat steps below.

To perform a **download** from a detector:

- 1. Check that the programmer is turned ON  $(Fiq.1).$
- 2. Point the programmer at the lens of the detector, ideally from directly below and from 1 to 1.5 metres away.
- 3. Holding the programmer steady, press and release the **Download** button (Fig.2). CONTINUE TO HOLD the programmer still while the programmer and detector exchange information (this may take up to 10 seconds). If the lights controlled by the detector are 'ON' prior to a download, they will switch off for a few seconds while the download is occurring. The download is complete when the HP2000 displays information from the detector (Fig.2).
- 4. If the exchange is broken off, typically due to the programmer being moved too much, the lights will not come on. Simply repeat the process, after adjusting the distance or aim if necessary.

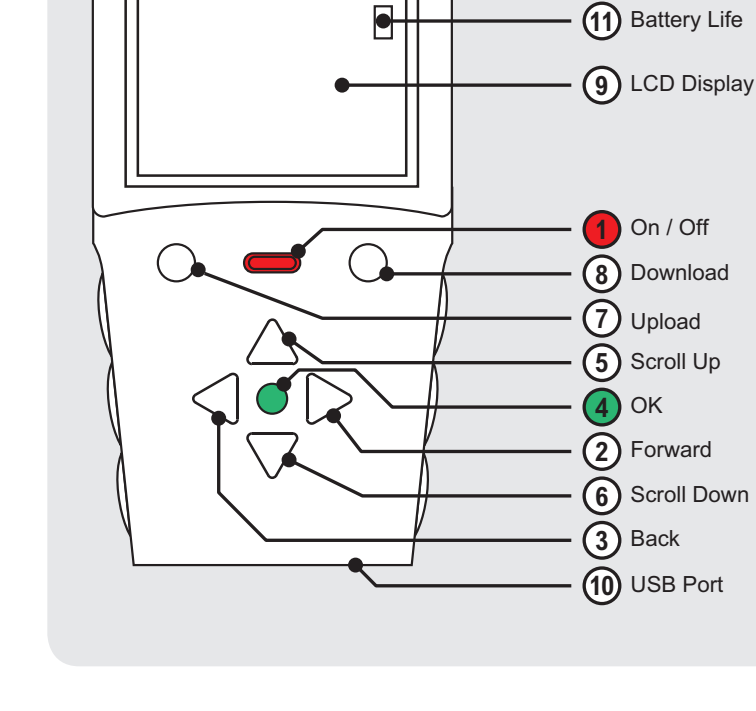

## ADJUSTING TIME DELAY SETTINGS

- 5. To establish the current settings of a detector, perform a Download (Repeat Steps 1, 2 & 3). Note that this will not alter the settings in the detector. This simply allows the settings within the detector to be read on the screen of the programmer.
- 6. Use the DOWN button to go to the next screen, then scroll DOWN again to highlight **OFF DELAY** (Fig.3), then press **OK**. If information about this parameter is required, scroll UP or DOWN to highlight *HELP* and press the *OK* button. Press the Left arrow button to return to the previous menu.

The **EDIT PARAMETER** should be highlighted (Fig.4). If not, scroll to select **EDIT PARAMETER, then press OK. The current** setting will be highlighted (Fig.5).

- 7. Scroll UP or DOWN to select the desired time delay, Then press **OK**, (Fig.6) This will be the new OFF DELAY setting to control the length of time the lights remain ON once movement is no longer detected by the detector.
- 8. Upload the new setting to the detector by selecting the **UPLOAD THIS ITEM** option then press OK (Fig.7) as you point the HP2000 directly towards the detector. The lights will turn OFF then ON to acknowledge a successful upload.

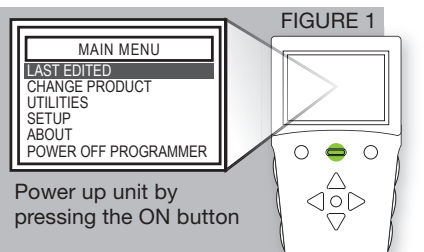

FIGURE 2

 $\circ$   $\circ$  $\cap$ 

 $\triangleleft \bigcirc \triangleleft \circ \triangleright$ 

FIGURE 3

 $\circ$   $\circ$  $\circ$ 

⊲ୁ

FIGURE 4

 $\circ$   $\circ$  $\bigcap$ 

⊲⊚⊵

Press the DOWNLOAD

MLS2000D POWER UP: OFF RESPONSE: AUTO MINIMUM ON TIME: NO OFF DELAY: 60 mins BUS CONNECT: YES 1st ZONE: 29

Press Down button to go to the next screen, then scroll to OFF DELAY.

OFF DELAY: 60 mins .<br>EDIT PARAMETER HELP UPLOAD

Select EDIT PARAMETER

then press OK.

**Results** 

button

Data OK MLS2000D Ballast: DSI 1%

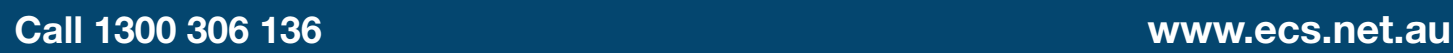

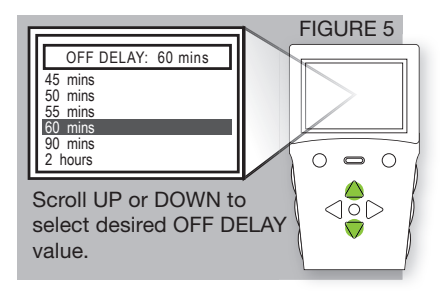

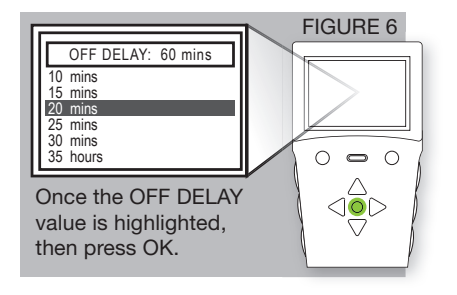

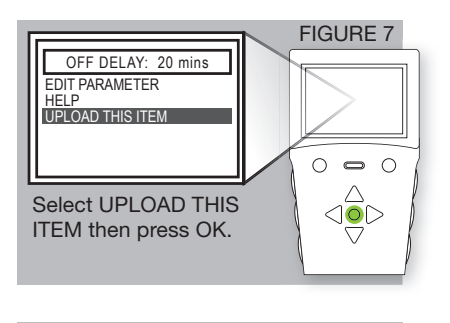

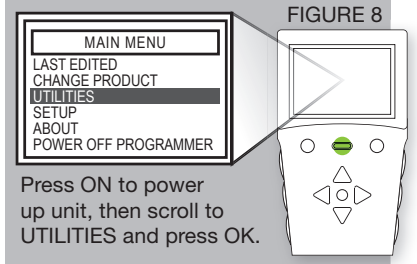

## SETTING THE PHOTOCELL

To set the photocell correctly, the lights will need to be ON and have been ON for at least 15 minutes. If the lights are already ON, go to Step 12.

- 9. If the lights are OFF, you will need to turn the lights ON manually by using the HP2000. Power up the HP2000 and go to the **MAIN MENU** and scroll DOWN to **UTILITIES** and press **OK** (Fig.8).
- 10. Scroll DOWN to **USER REMOTE** and press **OK**  $(Fiq.9)$ .
- 11. Select **LUMINAIRE +** then point the HP2000 at the detector and press **OK** (Fig. 10). The lights will turn ON. Now go to Step 12 to set the Photocell.

To set the Photocell, the correct time of day is when daylight is present and the amount of daylight is not enough to totally illuminate the space.

- 12. Go to the **MAIN MENU** and scroll DOWN to **UTILITIES** and press **OK** (Fig.8).
- 13. Scroll to **SET LIGHT LEVEL** and press OK (Fig. 11).
- 14. Point the HP2000 at the detector and press OK (Fig. 12).

The detector takes measurements and sets the threshold parameters automatically. The lights will flash (Regulating) or switch OFF and ON (Switching) to acknowledge correct setup. Please note that the threshold values are not in lux, however digital values that are non-specific.

Note: For switching photocells, when the natural light exceeds the 'upper threshold' value, the lights do not turn OFF immediately. The lights will turn OFF only when the 'upper threshold' has been exceeded for the duration of the Off Delay. If the Off Delay is set to 'Disabled', then the lights will turn OFF after 20 minutes.

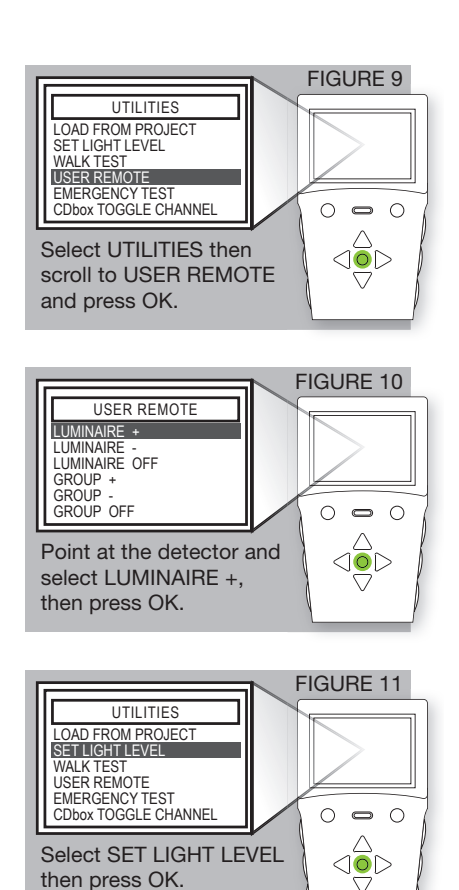

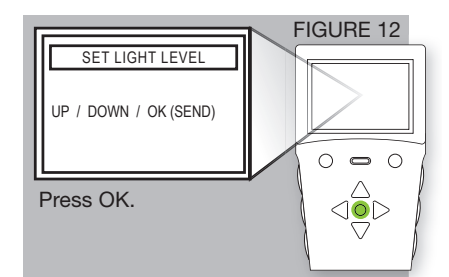

## **OTHER PARAMETERS**

To investigate other paramenters, download from the relevant detector and navigate the screen to the relevant paramenter. Use the 'help' facility for that parameter to remind or inform yourself of the operation and consequences of the parameter and the options available.

### **Ex-Or MLS RB2000 Data Bus Power Supply**

The colourless Activity LED flashes green only when there is activity in any zone on the bus. (Note: detectors that have not been programmed with a zone will not cause this LED to flash.) It flashes red/amber when a bus installation fault is detected regardless of movement or occupancy in the building. Please note that not all faults will be indicated by this LED. Please contact ECS for technical information on 1300 306 136

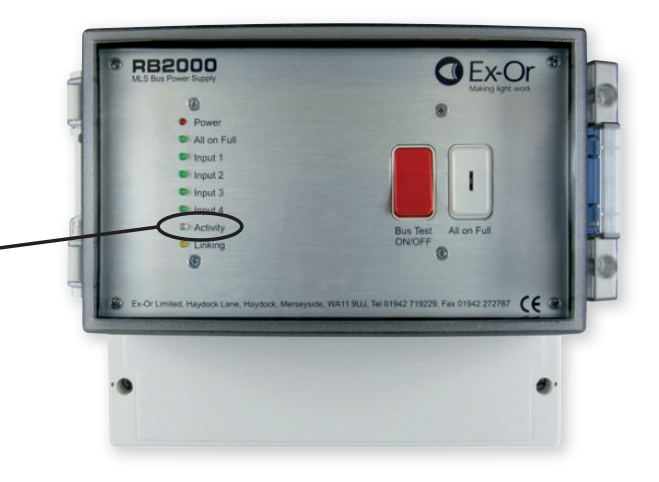

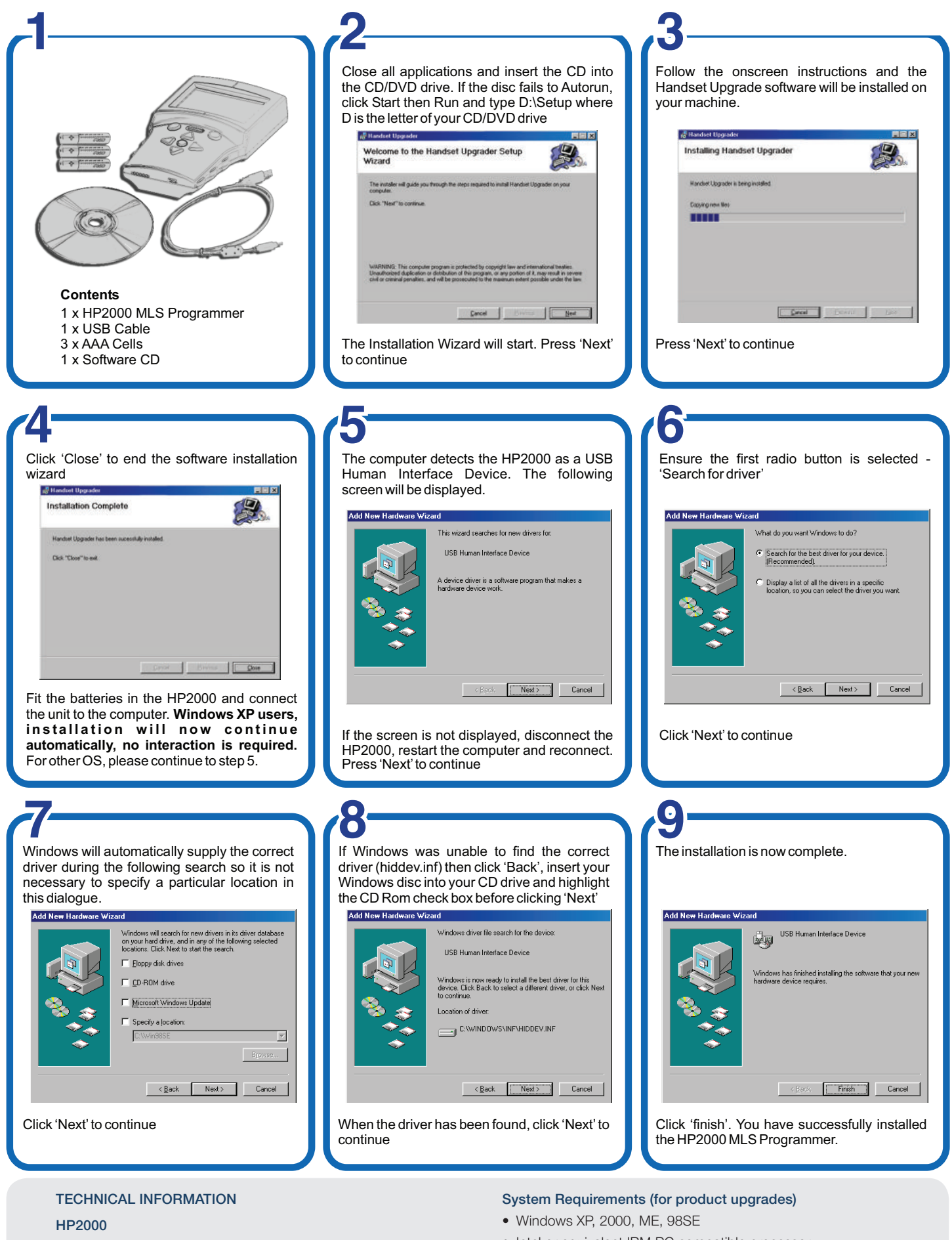

- Supply: 3 x AAA Alkaline cells
- · Display: 128x64 monochrome dot matrix LCD
- $\bullet$  Weight: 228g
- Dimensions: 150mm x 85mm x 35mm (LxWxD)

 $\mathcal{N}_{\mathrm{max}}$  and  $\mathcal{N}_{\mathrm{max}}$  and  $\mathcal{N}_{\mathrm{max}}$  and  $\mathcal{N}_{\mathrm{max}}$  and  $\mathcal{N}_{\mathrm{max}}$ 

- Intel or equivalent IBM PC compatible processor
- $\bullet$  64mb ram
- 32mb free HDD space
- Free USB port
- CD-Rom drive for software installation
- Internet connection 28.8kbps or better

Energy Conservation Solutions Pty Ltd - Exclusive Distributor for Ex-Or in Australia and New Zealand Locations: VIC/TAS, NSW, QLD, FNQ, ACT, SA/NT, WA, NZ - For contact details visit: www.ecs.net.au